## Go to www.lindo.com

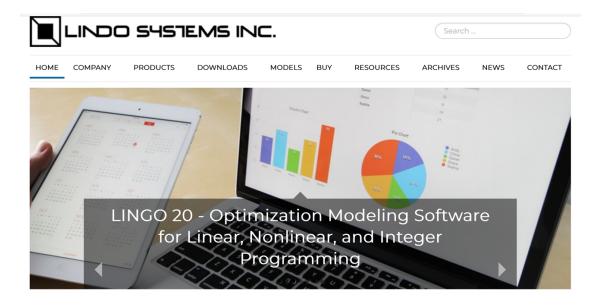

## Click on DOWNLOADS

| LINDO SYSTEMS INC. |         |          |           |        |     |           |          | Search |  |  |
|--------------------|---------|----------|-----------|--------|-----|-----------|----------|--------|--|--|
| HOME               | COMPANY | PRODUCTS | DOWNLOADS | MODELS | BUY | RESOURCES | ARCHIVES | NEWS   |  |  |
|                    |         |          |           |        |     |           |          |        |  |  |

## Downloads

## Download trial versions of our products:

From this page, you can download and try out all our software products FREE of charge. The trial versions have all the features and functionality of the standard versions, but the problem capacities have been limited. These trial versions allow you to set up and solve small problems, become familiar with the software and all of its features, and make sure you make the right choice.

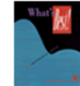

#### Download What's Best!

What's *Best!* lets you build linear, nonlinear, and integer models in Excel. Models are easy to build and understanding standard spreadsheet equations. Excel users can often begin building models within minutes of installing the What's *Best!* program, and the problem capacities of the larger What's *Best!* 

versions allow large scale, real world problems to be solved.

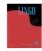

#### Download LINGO

LINGO is a comprehensive tool designed to help you build and solve linear, nonlinear, and integer optimization models quickly, easily, and efficiently. LINGO includes a powerful modeling language, a full-featured environment for building and editing problems, the ability to read and write to Excel and

databases, and a set of fast built-in solvers.

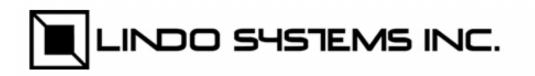

HOME COMPANY PRODUCTS DOWNLOADS

MODELS

CONTACT

# Download Lingo

LINGO is currently available on the platforms listed below.

# Current Release:

| LINGO<br>Version | Operating<br>System | Bit<br>Size | CPU | File<br>Size |          |
|------------------|---------------------|-------------|-----|--------------|----------|
| 20.0             | Windows             | 32          | x86 | 44.8MB       | Download |
| 20.0             | Windows             | 64          | x64 | 40.3MB       | Download |
| 0.0              | Linux               | 64          | x64 | 61MB         | Download |
| 0.0              | Mac                 | 64          | x64 | 40MB         | Download |

Note: a 32 bit version of the software will run on a 64 bit processor.

Choose the appropriate version. I selected Mac

## Download Lingo

### LINGO 20.0 on Mac64, x64

This software may be upgraded to a standard license at any time by ordering from our order page or contacting LINDO Systems. Please fill out the form below (\*required fields ) to receive a link to the software.

| *First Name:                             |                                                                             |  |  |  |  |  |  |  |
|------------------------------------------|-----------------------------------------------------------------------------|--|--|--|--|--|--|--|
| *Last Name:                              |                                                                             |  |  |  |  |  |  |  |
| *Organization:                           |                                                                             |  |  |  |  |  |  |  |
| *Email:                                  |                                                                             |  |  |  |  |  |  |  |
| *Job Type:                               | End User v                                                                  |  |  |  |  |  |  |  |
| *Country:                                | UNITED STATES V                                                             |  |  |  |  |  |  |  |
|                                          |                                                                             |  |  |  |  |  |  |  |
| How did you learn<br>about our software? | Select a Source: v                                                          |  |  |  |  |  |  |  |
| about our soltware?                      |                                                                             |  |  |  |  |  |  |  |
|                                          | *I have read and agree with your <u>privacy policy</u> .                    |  |  |  |  |  |  |  |
|                                          | I would like to receive emails about LINDO Systems new products (optional). |  |  |  |  |  |  |  |
|                                          | Submit                                                                      |  |  |  |  |  |  |  |
|                                          |                                                                             |  |  |  |  |  |  |  |

Please add postmaster @ lindo.com to your safe list to assure that our email gets through.

| LINDO SYSTEMS INC. |               |          |                   |                   |     |           |          | Search |  |
|--------------------|---------------|----------|-------------------|-------------------|-----|-----------|----------|--------|--|
| HOME               | COMPANY       | PRODUCTS | DOWNLOADS         | MODELS<br>CONTACT | BUY | RESOURCES | ARCHIVES | NEWS   |  |
| Downl              | oad Lingo     |          |                   |                   |     |           |          |        |  |
|                    | 20.0 on Mac64 |          | D-OSX-64x86-20.0. | .dmg              |     |           |          |        |  |

The download takes about 20 – 30 seconds. Locate the .dmg file and double click

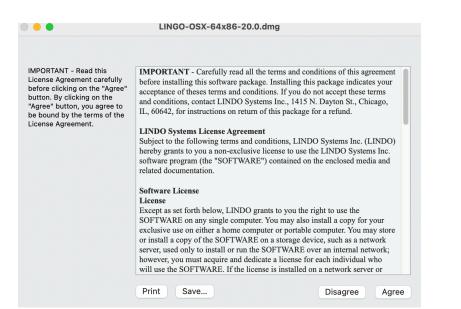

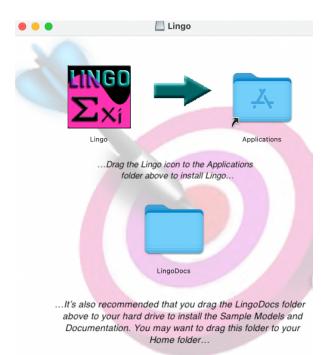

```
Lingo Model - SimpleFromage.Ing
I max = 4.5 * Fancy + 4*Deluxe;
2 30*Fancy + 12 *Deluxe <= 6000 ;
3 10*Fancy + 8 *Deluxe <= 2600 ;
4 4*Fancy + 8*Deluxe <= 2000 ;
5 Fancy >= 0;
6 Deluxe >= 0;
```

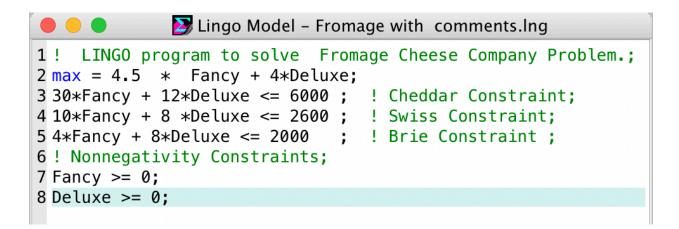

```
Lingo Model – Cheeses.lng*
 1 MODEL:
 2 ! Fromage Cheese Company Problem;
 3 SETS:
     MIXTURES: PROFIT, BOXES ;
 4
 5 ! BOXES = how many boxes of each mixture to make;
 6
     CHEESES: INVENTORY;
 7
     LINKS(CHEESES, MIXTURES): OUNCES;
 8 ! OUNCES = number of ounces of each cheese in each mixture;
 9 ENDSETS
10
11 ! Here is the data;
12 DATA:
13
     !set members;
14
    MIXTURES = FANCY DELUXE;
15
    CHEESES = CHEDDAR SWISS BRIE;
16
17
    PROFIT = 4.5 4;
     INVENTORY = 6000 2600 2000 ;
18
19
     0UNCES = 30 12
20
              10 8
21
               4
                 8;
22 ENDDATA
23 ! The objective;
     MAX = @SUM( MIXTURES(I): PROFIT(I) * BOXES(I) );
24
25
26 ! The supply constraints;
27 @FOR ( CHEESES(I):
      @SUM( MIXTURES(J): OUNCES(I, J) * BOXES(J) ) <= INVENTORY( I ) );</pre>
28
29 ! The nonnegatvity constraints;
30
     @FOR ( MIXTURES(J) : BOXES(J) >= 0 );
31 END
```